## **How to remove "Thanks to WordPress and WP-Advocate" in the WordPress footer**

This applies to the WordPress Theme known as WP-Advocate by [https://www.wpdevshed.com/our-themes/.](https://www.wpdevshed.com/our-themes/)

Find the footer.php file for the theme known as WP Advocate. It is located in the path /your-websiteroot/wp-content/themes/wp-advocate/

Using NotePad++ Open the file called "footer.php" and then save as "footer.php-backup"

Close the backup that you just created and re-open the original file called "footer.php"

Locate the following source code:

```
<footer id="colophon" role="contentinfo">
     <div id="site-generator">
        <?php echo ('& copy; ', 'wp-advocate') . esc attr( get bloginfo(
'name', 'display' ) ); ?\langlespan>\langle?php if(is home() || is front page()): ?>
             - <?php echo __( 'Thanks to ','wp-advocate' ); ?><a href="<?php
echo esc_url( __( 'https://wordpress.org/', 'wp-advocate' ) ); ?>"
target=" blank"><?php printf('%s', 'WordPress' ); ?></a> <span><?php
e('and','wp-advocate'); ?></span> <a href="<?php echo esc url( \qquad (
'https://wpdevshed.com/themes/advocate/', 'wp-advocate' ) ); ?>"
target="_blank"><?php printf( esc_html( '%s', 'wp-advocate' ), 'WP Advocate'
); ?>>/a>\langle?php endif; ?>
         </span>
        \langle?php wp advocate footer nav(); ?>
    \langlediv></footer><!-- #colophon -->
```
Now find the following conditional:

 $\langle$ ?php if(is home() || is front page()): ?>

Replace || with && and then save the file footer.php.

This symbol || is the OR conditional. This symbol && is the AND conditional.

Your homepage will no longer display "Thanks to WordPress and WP Advocate." It will only display the copyright notice of the title element of the website.

update: 2020/02/13 10:59 wiki:how-to-remove-thanks-to-wordpress-and-wp-advocate-in-the-footer https://installconfig.com/doku.php?id=wiki:how-to-remove-thanks-to-wordpress-and-wp-advocate-in-the-footer&rev=1581591544

## From:

<https://installconfig.com/>- **Install Config Wiki**

## Permanent link:

**<https://installconfig.com/doku.php?id=wiki:how-to-remove-thanks-to-wordpress-and-wp-advocate-in-the-footer&rev=1581591544>**

Last update: **2020/02/13 10:59**

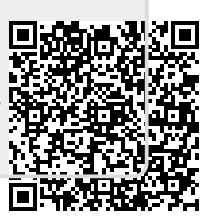